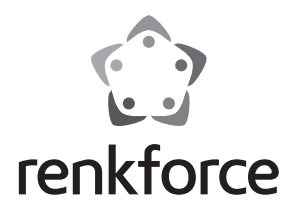

#### Q  **Instrukcja użytkowania**

# **Równoległy kabel USB do drukarki 1,8 m**

 **Nr zam. 1359885**

### **Zastosowanie zgodne z przeznaczeniem**

Produkt służy do podłączania drukarki z portem równoległym (DB25) ze złączem USB komputera.

Zastosowanie inne niż opisane powyżej jest niedozwolone. Należy dokładnie przeczytać instrukcję użytkowania oraz zachować ją, gdyż może być ona potrzebna w przyszłości.

Wszystkie nazwy firm i produktów należą do znaków towarowych aktualnego właściciela. Wszelkie prawa zastrzeżone.

#### **Zawartość zestawu**

- Równoległy kabel USB do drukarki
- Płyta CD ze sterownikiem
- Instrukcja użytkowania

### **Zasady bezpieczeństwa**

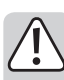

**W przypadku uszkodzeń spowodowanych niezastosowaniem się do tej instrukcji obsługi, rękojmia/gwarancja wygasa! W przypadku uszkodzenia mienia lub ciała spowodowanego niewłaściwym użytkowaniem lub nieprzestrzeganiem wskazówek bezpieczeństwa, producent nie ponosi żadnej odpowiedzialności!**

- Ze względów bezpieczeństwa i zgodności z certyfikatem (CE), przebudowa i/lub modyfikacja produktu na własną rękę nie są dozwolone.
- Nie można narażać kabla na skrajne temperatury, silne wibracje ani na wilgotność.
- Kabla nie należy zaginać ani zmiażdżyć.
- Kabel należy przełożyć w taki sposób, aby nikt się o niego nie potykał.
- Produkt nie jest zabawką. Powinien być trzymany z dala od dzieci i zwierząt domowych!
- Konserwacja, regulacja lub naprawy mogą być wykonywane tylko przez wyspecjalizowanych fachowców lub warsztaty naprawcze.
- Jeśli macie Państwo jakiekolwiek pytania, na które nie ma odpowiedzi w tej instrukcji, uprzejmie prosimy o kontakt z naszym serwisantem lub innymi fachowcami.

# **Podłączenie**

- 1. Podłącz równoległe złącze drukarki do drukarki.
- 2. Podłącz złącze USB do wolnego gniazda USB komputera.
- 3. Nie można jednak podłączać ani odłączać równoległego złącza drukarki, gdy drukarka jest włączona. Może to skutkować m.in. uszkodzeniem kabla drukarki lub samej drukarki!

#### **Instalacja sterownika**

W przypadku systemu Windows® 2000, XP lub wyższych wersji dołączona płyta CD nie jest potrzebna. System Windows® instaluje sterownik automatycznie, ponieważ jest on częścią systemu operacyjnego.

W systemie Windows® 98SE lub ME produkt rozpoznawany jest jako nowy sprzęt. Wykonuj polecenia systemu Windows®.

Sterownik znajduje się w "E:\Profilic\PL2305\WINXX", z czego "E" oznacza literę napędu CD ROM, a "XX" posiadaną wersję systemu Windows®. Po zakończeniu instalacji sterownika może być wymagane ponowne uruchomienie komputera.

### **Uwagi i wskazówki**

- Urządzenia USB umożliwiają podłączanie i odłączanie ich podczas eksploatacji. Nie jest konieczne wyłączenie komputera, aby podłączyć lub odłączyć urządzenia. Jeśli jednak trwa transfer danych, może dojść do zawieszenia programu aplikacyjnego i uszkodzenia danych.
- Wyłączaj drukarkę przed rozłączaniem połączenia USB. W przypadku drukarek atramentowych ważne jest, aby przełączyć głowicę tych urządzeń do pozycji spoczynku, gdy drukarka jest ustawiona poprzez przełącznik WŁ./WYŁ., aby chronić głowicę i wkłady atramentowe przed wyschnięciem.
- Gdy drukarka nie zostanie wyłączona, nie można przestawić głowicy drukarki do pozycji spoczynku, a dysze głowicy mogą wyschnąć!

## **Utylizacja**

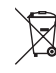

 Urządzenia elektroniczne zawierają surowce wtórne; pozbywanie się ich wraz z odpadami domowymi nie jest dozwolone.

 Produkt należy zutylizować po zakończeniu jego eksploatacji zgodnie z obowiązującymi przepisami prawnymi.

### **Dane techniczne**

```
Długość kabla..................................... 1,8 m
Standard USB..................................... USB2.0 (kompatybilny z USB1.1 i USB3.0)
```
To publikacja została opublikowana przez Conrad Electronic SE, Klaus-Conrad-Str. 1, D-92240 Hirschau, Niemcy (www.conrad.com). Wszelkie prawa odnośnie tego tłumaczenia są zastrzeżone. Reprodukowanie w jakiejkolwiek formie, kopiowanie, tworzenie mikrofilmów<br>lub przechowywanie za pomocą urządzeń elektronicznych do przetwarzania danych jest zabronion © Copyright 2015 by Conrad Electronic SE. V1\_0615\_01/IB

C F